## Curricolo alfabetizzazione digitale

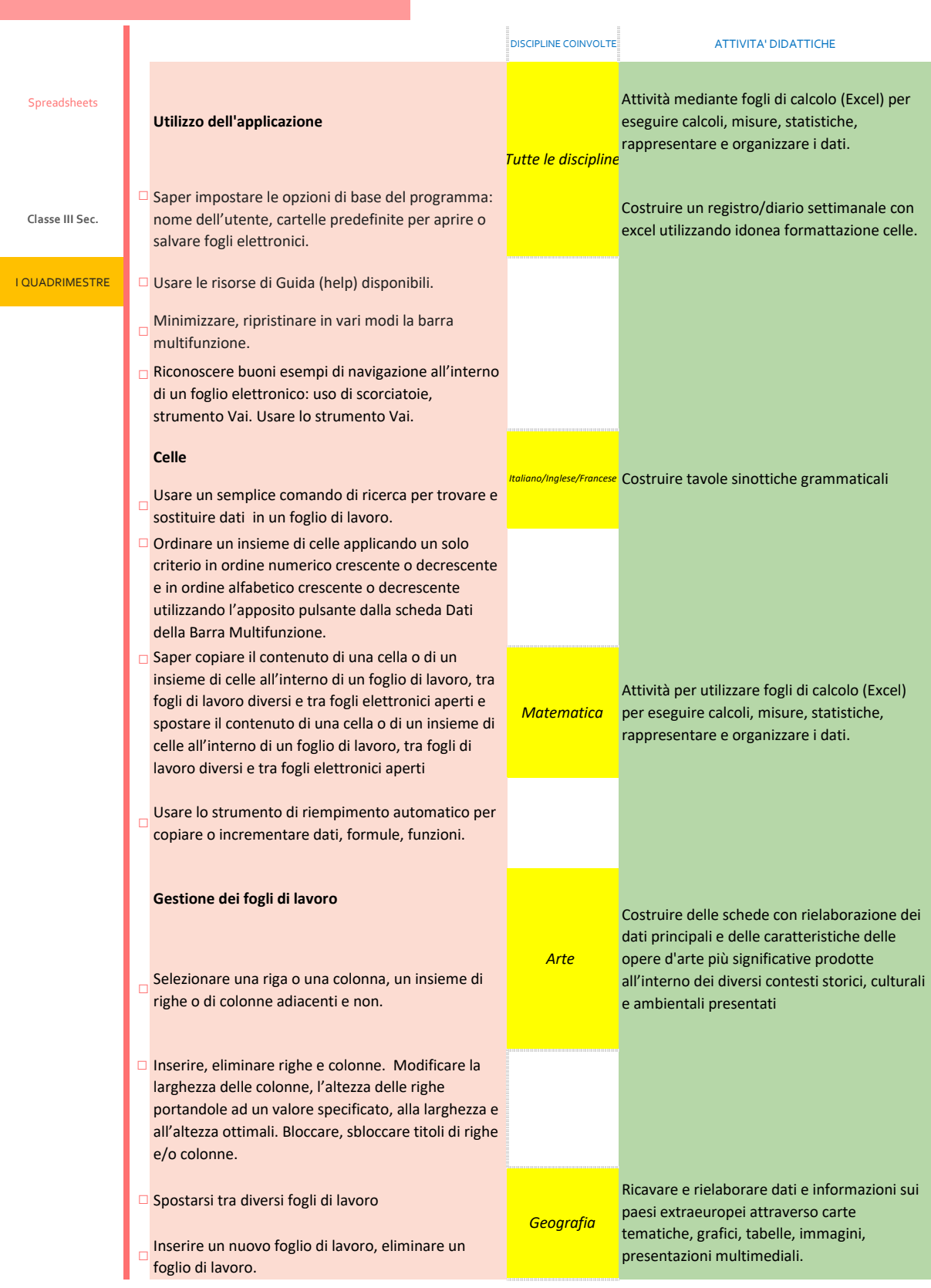

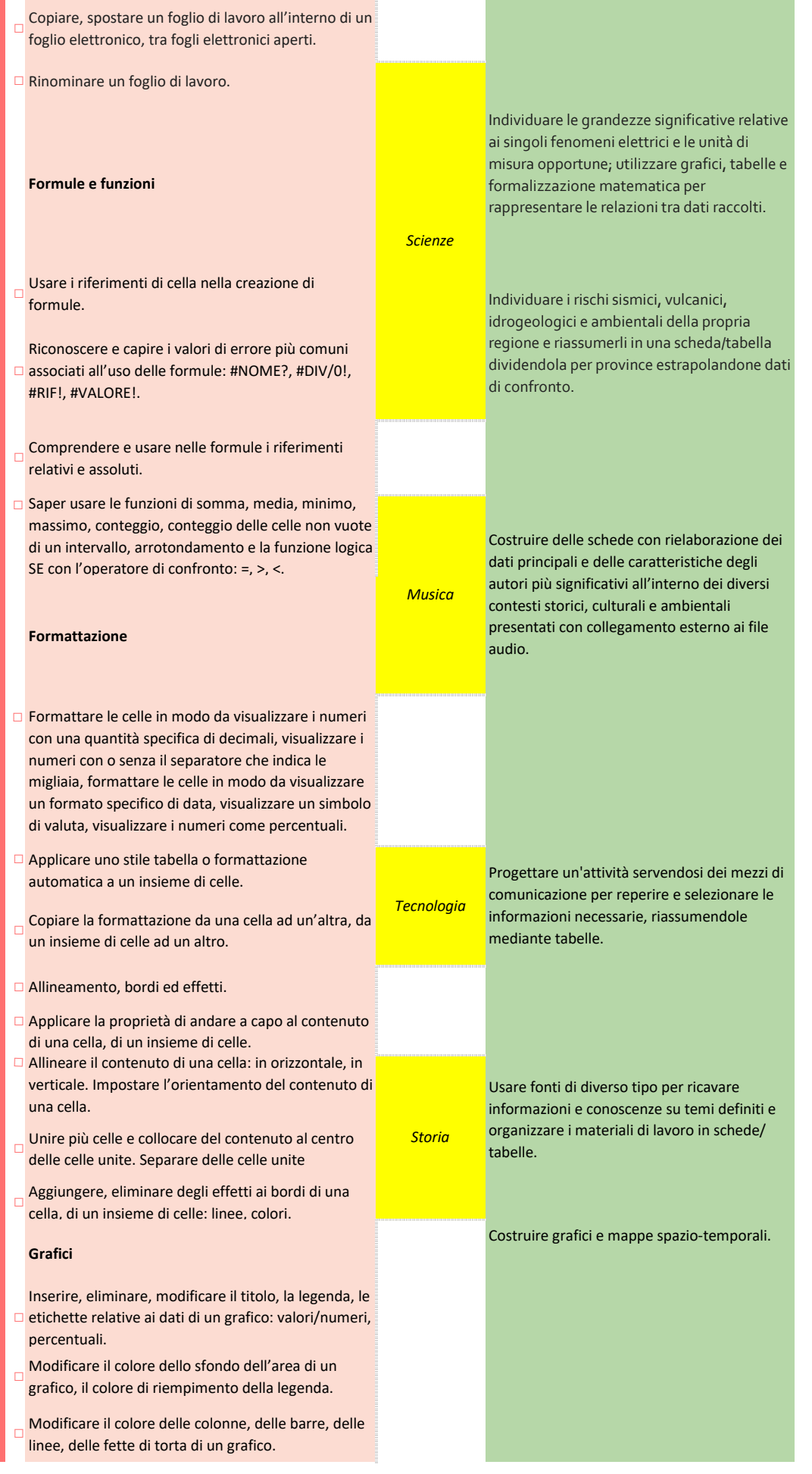

☐ Modificare le dimensioni e il colore dei caratteri del titolo, degli assi e del testo della legenda di un grafico

## **Preparazione della stampa**

- ☐ Modificare i margini del foglio di lavoro: superiore, inferiore, sinistro, destro.
- ☐ Modificare l'orientamento del foglio di lavoro: orizzontale o verticale e le dimensioni della carta.
- ☐ contenuto del foglio di lavoro sia presentato su un Modificare le impostazioni di pagina in modo che il numero specifico di pagine
- $\Box$  Inserire, modificare, eliminare del testo nelle intestazioni e nei piè di pagina di un foglio di lavoro.
- ц Inserire, eliminare campi nelle intestazioni e nei piè di pagina: numeri di pagina, data, ora, nome del file e del foglio di lavoro
- ☐ Controllare e correggere i calcoli e i testi contenuti nei fogli elettronici.
- ☐ Mostrare o nascondere la griglia e le intestazioni di riga e colonna durante la stampa
- ц Stampare automaticamente le righe di titolo su ogni pagina di un foglio di lavoro. Visualizzare
- l'anteprima di un foglio di lavoro. Stampare un insieme di celle selezionate su un foglio di lavoro, un intero foglio di lavoro, un numero di copie specificato di un foglio di lavoro, l'intero foglio elettronico, un grafico selezionato.

II QUADRIMESTRE **Preparazione esami** TEST MODULARI SIMULAZIONE ESAMI ICDL